# Mobile SDK

# Atalasoft MobileImage HTML5 SDK Developer's Guide Version: 3.0.0

Date: 2016-06-14

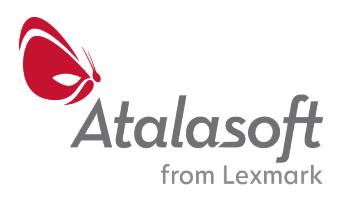

©2013- 2016 Atalasoft, 116 Pleasant St, Suite 321, Easthampton, MA 01027, U.S.A. All rights reserved. Use is subject to license terms.

Third-party software is copyrighted and licensed from Atalosoft's suppliers.

THIS SOFTWARE CONTAINS CONFIDENTIAL INFORMATION AND TRADE SECRETS OF ATALASOFT, INC. USE, DISCLOSURE OR REPRODUCTION IS PROHIBITED WITHOUT THE PRIOR EXPRESS WRITTEN PERMISSION OF KOFAX.

Atalasoft, the Atalasoft logo, and the Atalasoft product names stated herein are trademarks or registered trademarks of Atalasoft, Inc. in the U.S. and other countries. All other trademarks are the trademarks or registered trademarks of their respective owners. U.S. Government Rights Commercial software. Government users are subject to the Kofax. standard license agreement and applicable provisions of the FAR and its supplements.

You agree that you do not intend to and will not, directly or indirectly, export or transmit the Software or related documentation and technical data to any country to which such export or transmission is restricted by any applicable U.S. regulation or statute, without the prior written consent, if required, of the Bureau of Export Administration of the U.S. Department of Commerce, or such other governmental entity as may have jurisdiction over such export or transmission. You represent and warrant that you are not located in, under the control of, or a national or resident of any such country.

DOCUMENTATION IS PROVIDED "AS IS" AND ALL EXPRESS OR IMPLIED CONDITIONS, REPRESENTATIONS AND WARRANTIES, INCLUDING ANY IMPLIED WARRANTY OF MERCHANTABILITY, FITNESS FOR A PARTICULAR PURPOSE OR NON-INFRINGEMENT, ARE DISCLAIMED, EXCEPT TO THE EXTENT THAT SUCH DISCLAIMERS ARE HELD TO BE LEGALLY INVALID.

# **Table of Contents**

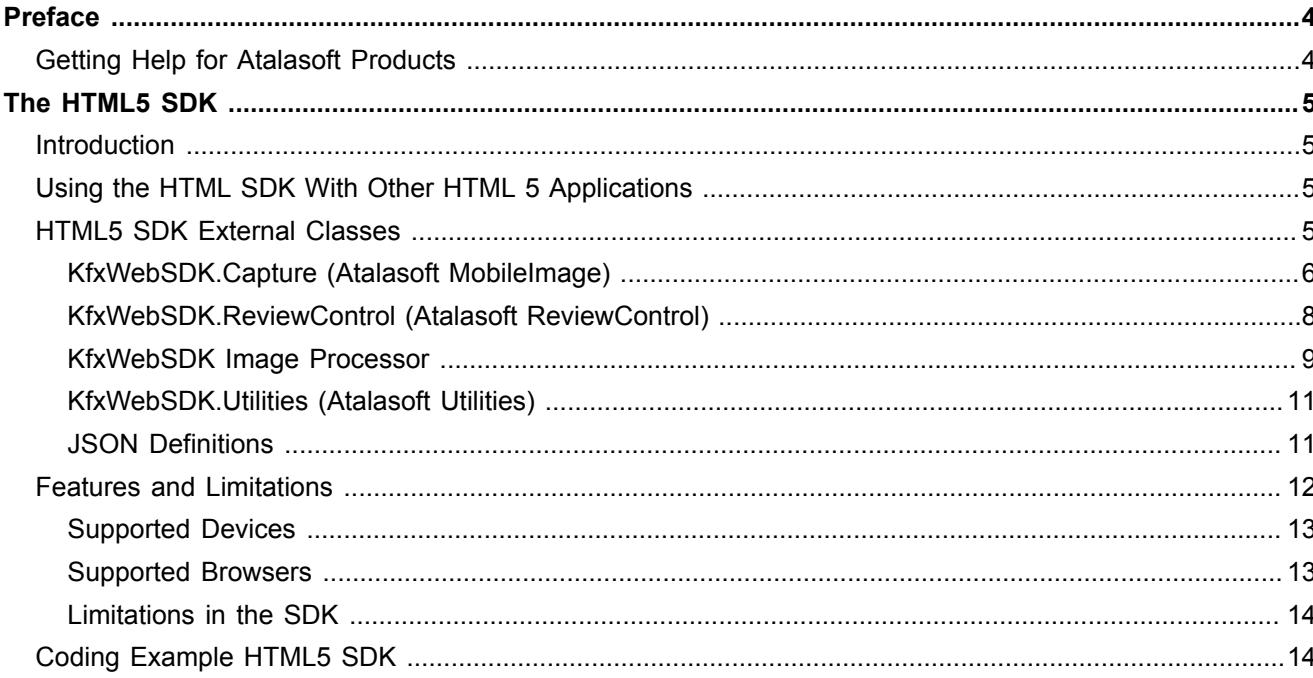

# <span id="page-3-0"></span>Preface

This guide includes the information you need to successfully integrate HTML5 SDK components into your mobile project.

For additional details on API library properties and settings, refer to the HTML5 SDK API Reference Guide.

## <span id="page-3-1"></span>Getting Help for Atalasoft Products

Atalasoft regularly updates the Atalasoft Support site with the latest information about Atalasoft products. To access some resources, you must have a valid Support Agreement with an authorized Atalasoft Reseller/Partner or with Atalasoft directly.

Use the tools that Atalasoft provides for researching and identifying issues. For example, use the Atalasoft Support site to search for answers about messages, keywords, and product issues. To access the Atalasoft Support page, go to <http://www.atalasoft.com/support>.

The Atalasoft Support page provides:

- Product information and release news
- Downloadable product documentation
- Access to product knowledge bases
- Access to support cases
- Direct contact information

Use these tools to find answers to questions that you have, to learn about new functionality, and to research possible solutions to current issues.

## <span id="page-4-0"></span>Chapter 1

# The HTML5 SDK

## <span id="page-4-1"></span>Introduction

This document is intended to provide a brief overview of the usage and features of the HTML5 SDK.

# <span id="page-4-2"></span>Using the HTML SDK With Other HTML 5 Applications

In order to create a new HTML5 application and use/integrate HTML5 SDK the app developer needs to follow the below instructions.

- **1.** Create an HTML5 application.
- **2.** Include the SDK .css file in the application HTML files.

Add the following code there: <link rel="stylesheet" href="../../KfxWebSDK/CSS/ KfxWebSDK.css">. Be sure to change the path to KfxWebSDK.css according to your configuration (SDK location).

**3.** Include SDK java script minified file. Add the following code there: <script src="../../ KfxWebSDK/KfxWebSDK.js"></script>. Be sure to change the path to KfxWebSDK.js according to your configuration (SDK location). This file contains all necessary 3<sup>rd</sup> party libraries, so there is no need to worry about any SDK dependencies.

**Note** Do not move or rename anything in the SDK folder.

There are several directories in the SDK main folder (KfxWebSDK) such as the CSS, Resources, Images, and so on. Do not change the directory structure of the HTML5 SDK and do not rename the files. Doing so may break the SDK.

**4.** To ensure the SDK content is loaded successfully, or to debug any issues, please use the Web Developer Tools and console. You can find this view in most popular browsers. You can also debug remotely on a device. Please refer to the browser's user guide. For example, here is the link to a description of the Chrome remote debugging process: https://developer.chrome.com/ devtools/docs/remote-debugging.

# <span id="page-4-3"></span>HTML5 SDK External Classes

HTML5 SDK has four external classes:

- KfxWebSDK.Capture
- KfxWebSDK.DocumentExtractor
- KfxWebSDK.ReviewControl
- KfxWebSDK.Utilities
- KfxWebSDK.ImageProcessor

The following sections describe these classes in detail.

## <span id="page-5-0"></span>KfxWebSDK.Capture (Atalasoft MobileImage)

This class provides methods to capture a document either from a camera or photo library. It enhances the user experience by adding feedback while the user captures a document. This guidance makes it easier to capture high quality images.

#### **Native**

Package name: com.kofax.capture Global Namespace: KfxWebSDK Class Name: Capture

#### **JavaScript Closure**

KfxWebSDK.Capture

#### **APIs**

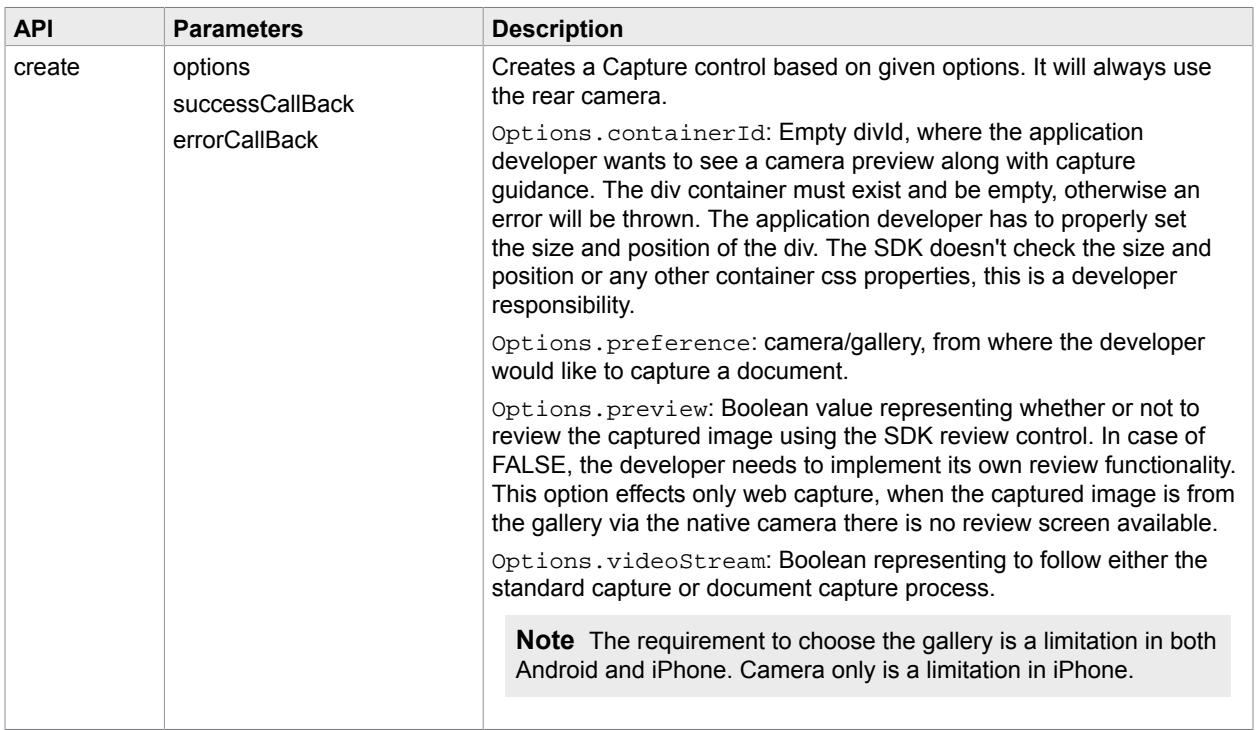

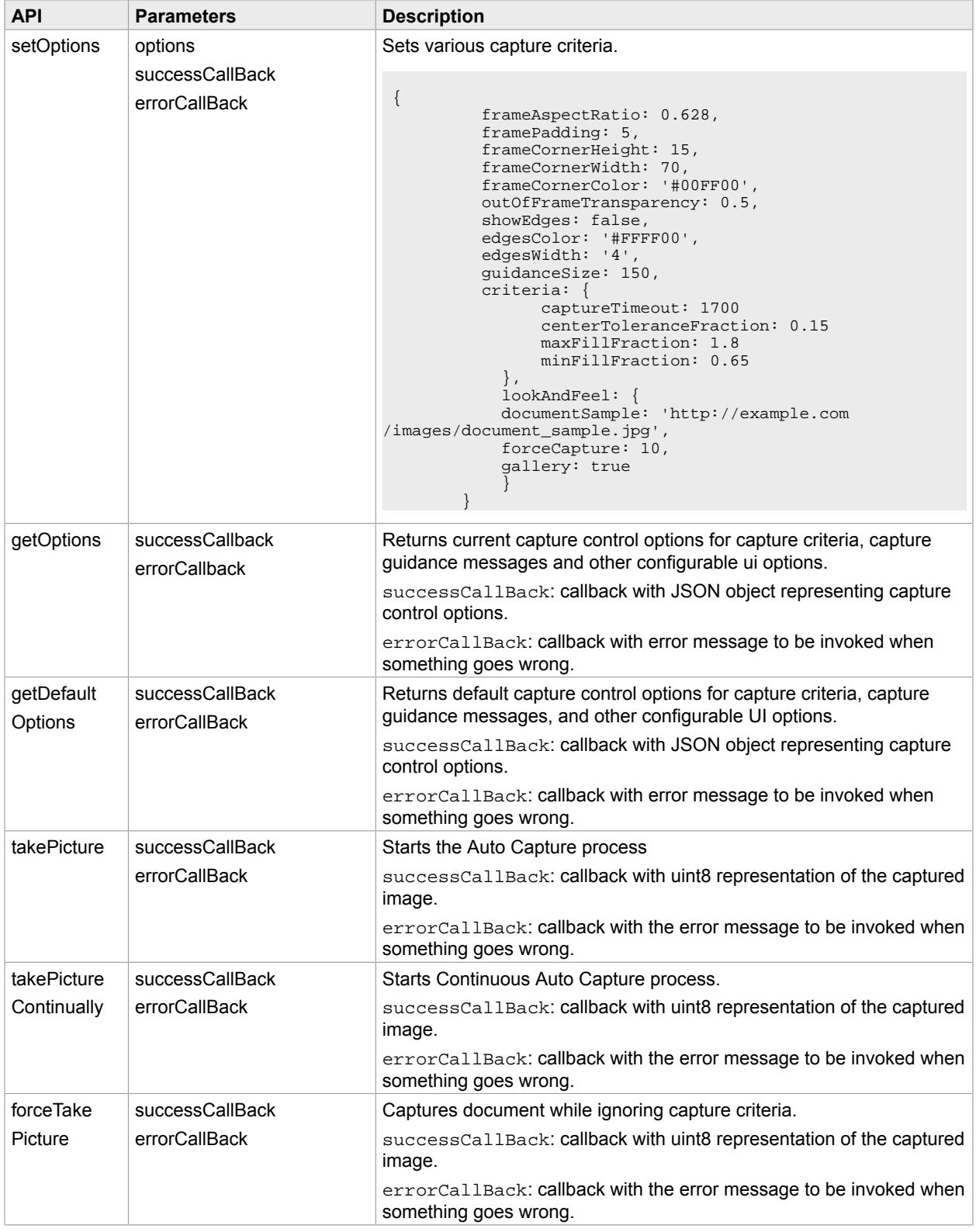

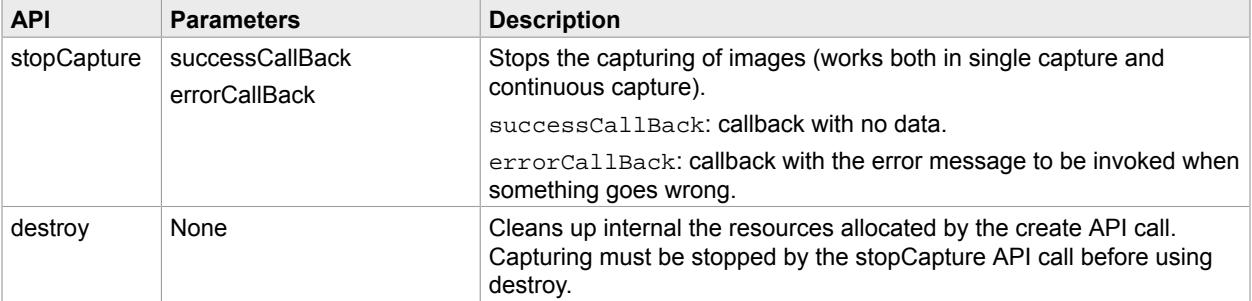

## Example Code Snippet

```
//Initialize Capture singleton to work with video capturing
KfxWebSDK.Capture.create({
 useVideoStream: true, 
 containerId: 'ID_CAMERA_DIV', 
 preview: false
}, function()
 console.info('Done');
}, 
function(e) {
 console.info(e);
});
//Invokes method 'takePicture' on the singleton
KfxWebSDK.Capture.takePicture(function() \left\{ \right\}, function(e) \left\{ \right. console.info(e);});
```
## <span id="page-7-0"></span>KfxWebSDK.ReviewControl (Atalasoft ReviewControl)

The Review Control has APIs used to create a review screen with Accept and Retake buttons.

This can optionally be used by the developer to manage the reviewing process. The ReviewControl is also embedded in the Capture module and can be enabled by setting options.preview to TRUE.

#### **Native**

Global Namespace: KfxWebSDK Class Name: ReviewControl

**JavaScript Closure** KfxWebSDK.ReviewControl

This class contains methods you can use to create a review screen and set the accept - retake buttons handler.

### **APIs**

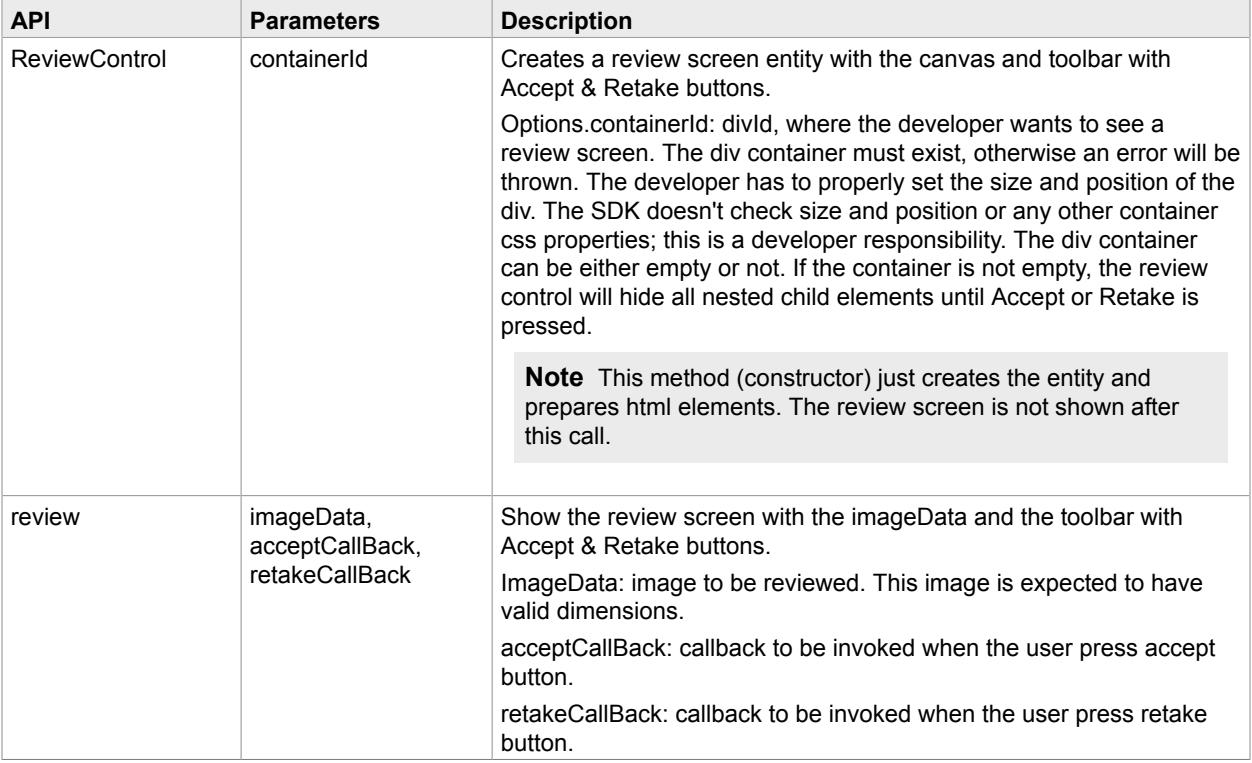

## Example Code Snippet

```
//Call to show review screen
var reviewControl = new KfxWebSDK.ReviewControl(options.containerId;
reviewControl.review(imageData, acceptCallback, retakeCallback);
```
## <span id="page-8-0"></span>KfxWebSDK Image Processor

This class provides methods to convert an image to Bitonal, crop, scale, and setDPI.

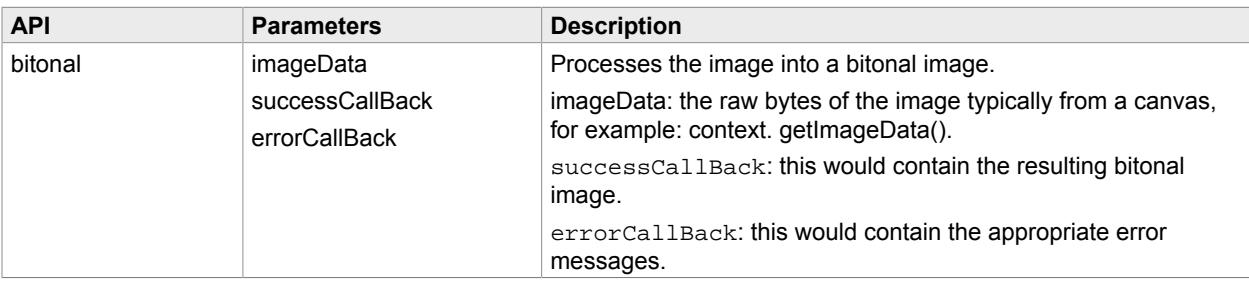

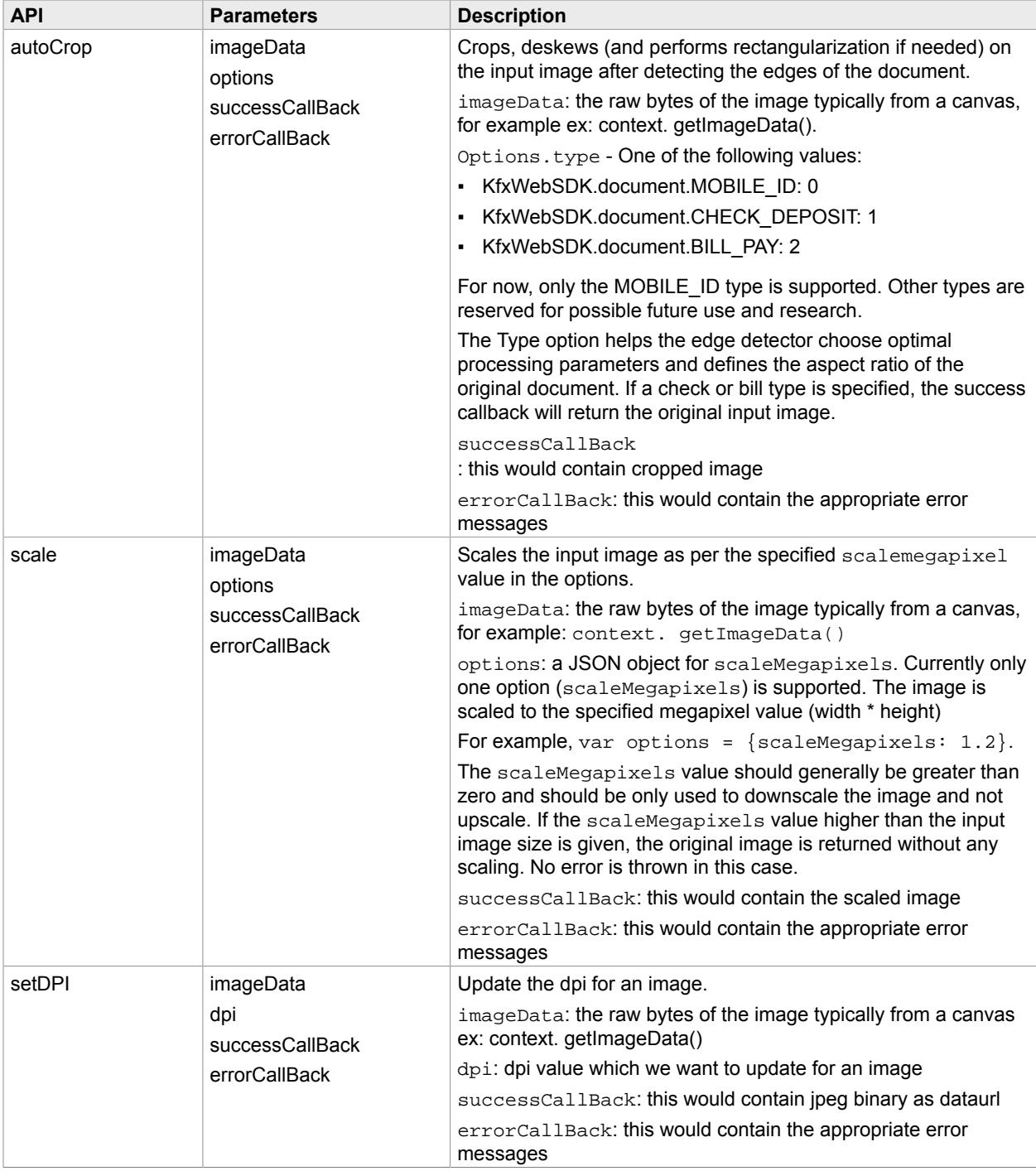

### **Example Code Snippet**

```
KfxWebSDK.ImageProcessor.autoCrop(image, { 
 type: KfxWebSDK.document.MOBILE_ID 
}, 
function(imageData) {
```

```
 // Do something with image data here 
}, function(e) {
      console.info(e);
});
```
## <span id="page-10-0"></span>KfxWebSDK.Utilities (Atalasoft Utilities)

Utilities contains the API to check if Web capture is supported or not, depending on the browser type and device model. Developers can use it to decide what capture create options to use.

#### **Native**

Global Namespace: KfxWebSDK Class Name: Utilities

#### **JavaScript Closure**

KfxWebSDK.Utilities

This singleton class contains the method you should use to check if web capture supported. The first call may be slower, but once the result is returned, it is cached and subsequent calls return the cached result.

#### **APIs**

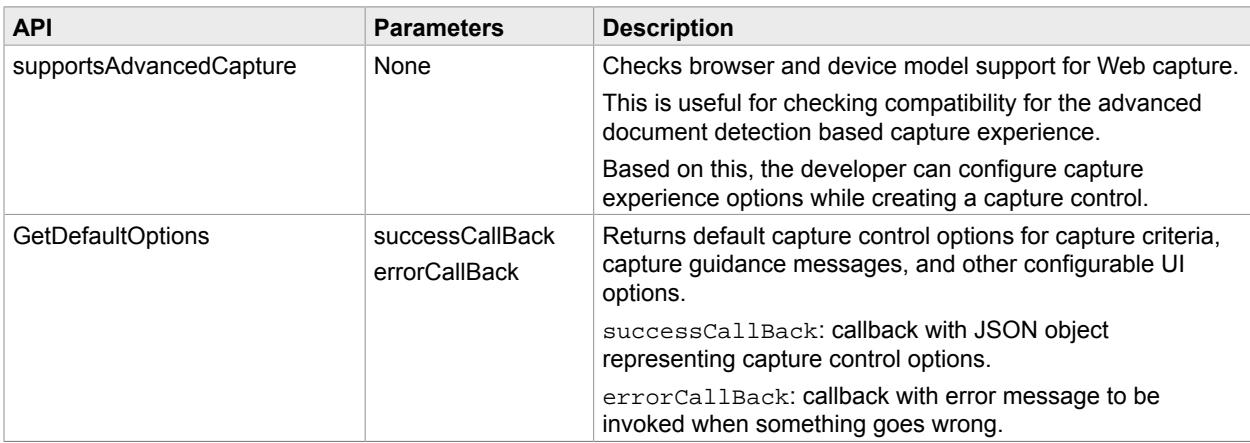

### Example Code Snippet

```
//Call to make bitonal image
if(!KfxWebSDK.Utilities.supportsAdvancedCapture()){
   doStandardCapture();
}else{
   $.mobile.navigate( "Capture.html",{transition:"none"} );
}
```
## <span id="page-10-1"></span>JSON Definitions

The following sections provide definitions and examples of the JSON data used by this API.

## Capture Set Options

The following JSON definitions consist of options to set for the Capture module.

```
{
   frameAspectRatio: 0.628,
   framePadding: 5,
   frameCornerHeight: 15,
   frameCornerWidth: 70,
   frameCornerColor: '#00FF00',
   outOfFrameTransparency: 0.5,
   showEdges: false,
 edgesColor: '#FFFF00',
 edgesWidth: '4',
   criteria: {
      captureTimeout: 1700
      centerToleranceFraction: 0.15
      maxFillFraction: 1.8
      minFillFraction: 0.65
   },
   lookAndFeel: {
      documentSample: 'http://example.com/images/document_sample.jpg',
      forceCapture: 10,
      gallery: true
   }
}
```
# <span id="page-11-0"></span>Features and Limitations

The HTML5 SDK includes the following features.

### **Capture**

The user captures a document through this feature. The capturing of a document can be done via the HTML5 SDK camera, device camera or the user can select an already existing image from the photo library.

HTML5 SDK capture enhances the user experience by giving feedback while the user captures a document. This feedback requires browser WebRTC support.

The following options can be set by the user:

▪ **Aspect Ratio:**

The aspect ratio defines the rectangular frame that should match the document being searched. It defines aspect ratio used to draw the Static frame with respect to the effective camera area.

▪ **Padding:**

Sets the minimum padding (in percent of length) to be maintained between the edges of the target frame and the image.

▪ **Demo Image:**

The demo image acts as a sample image that can be captured.

▪ **Manual Capture Time:**

After the set time (in seconds) has elapsed, the user is allowed to manually capture the image without regard to any capture constraints.

▪ **Use Video Frame**:

A flag which allows the user to choose between advanced capture (HTML5 SDK camera) or standard capture (device camera or gallery).

▪ **Show edges**:

When enabled shows the edges of the detected document.

▪ **Preference**:

When advanced capture is turned off, you can choose between the gallery and the camera.

### <span id="page-12-0"></span>Supported Devices

Advanced Capture only supportrs devices with a suitable camera resolution (1920(w) x 1080(h) and 1280(w) x 720(h)) are supported. Refer to the cross compatibility matrix at www.kofax.com for addtional details.

All KfxWebSDK methods will report an error when used with an unsported camera. See the API Refernce guide for details on individual methods and their error handling.

Following is a list of devices currently known to be unsupported by Advanced Capture, despite the fact that these devices have a supported resolution. As a result, the method {supportAdvanceCapture} will report these devices as "unsupported":

- Samsung S2 (GT-I9100), S3, S4, S4 mini, S5, Galaxy Tab S
- Motorola Moto X 2nd Gen
- LG G2, G3
- HTC One M8, M9
- Nexus Nexus 4
- Sony Xperia Tablet Z

**Note** Although the above devices cannot be used with Advanced Capture, the native camera can still be used for the other types of capture.

## <span id="page-12-1"></span>Supported Browsers

KfxWebSDK is targeted for mobile webkit based browsers. HTML5 features/specifications are slowly being adopted by most browsers, however as of now none of the browsers support all HTML5 features. Hence the degree of KfxWebSDK support varies from browser to browser.

The method {supportsAdvancedCapture} will allow a developer to check for browser and device support. For the {Create} method, that means a developer can choose to use Advanced Capture a.k.a Capture experience for supported browsers, or the device's native camera for unsupported/partially supported browsers. All KfxWebSDK methods will report an error when used with a partially supported browser. See the API Refernce guide for details on how individual methods and their error handling.

Following is a list of browsers and which base versions KfxWebSDK are supported:

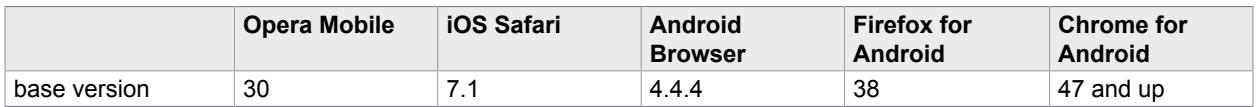

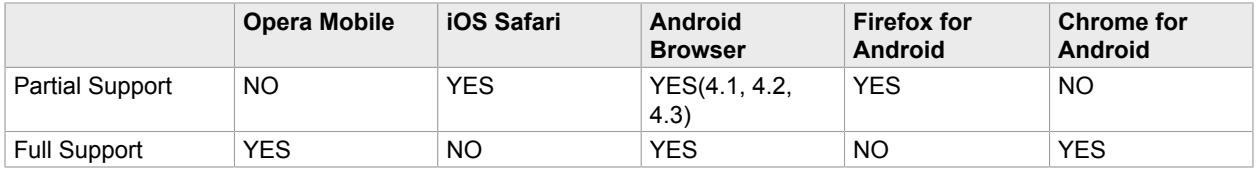

## <span id="page-13-0"></span>Limitations in the SDK

- **1.** As KfxWebSDK is part of the HTML5 framework, its support depends on underlying webkit HTML5 support and security permissions.
- **2.** Choose gallery only is a limitation in both Android & iPhone.
- **3.** Choose camera only is a limitation in iPhone.
- **4.** Not comparable to the native SDK in 1.0
- **5.** Developers must not rename minified SDK file KfxWebSDK.j
- **6.** The supported browsers for iPhone and iPad which can load the captured image (either from the gallery or the native camera) into the image blob are iOS Safari 7.1, 8.1, 8.4, 9.0. For other versions, the user will not be able to see a preview of the captured image.
- **7.** With Android devices, for the best HTML 5 Web capture experience, we recommend using Chrome version 47 or later.
- **8.** SDK Guidance Capture is only supported over an HTTPS connection, and then only with supported browsers and devices. Native Capture will work with both HTTP and HTTPS connections.
- **9.** As a general rule, do not attempt to capture documents that have been placed on a surface with complex patterns, shapes, or colors. A plain, contrasting surface is recommended.
- **10.** For best results with HTML 5 Web capture, ensure that the background is simple and has a strong contrast with the document (for example white document on a black background). Also, there should be no glare and no shadows on the document itself.
- **11.** The server IPP profile should always contain the following properties ( \_DocDimSmall\_2.123\_DocDimLarge\_3.363) which helps to resize images to 1009 \* 637 resolution for Acuant OCR. Without it some images may fail to be extracted. For example when cropping occurs on the client side, the IPP profile should be:

```
{
"imageperfectionsettings":"_Do90DegreeRotation_4_DoScaleImageToDPI_300_DocDimSmall_2.123
  _DocDimLarge_3.363"
}
```
# <span id="page-13-1"></span>Coding Example HTML5 SDK

The following section provides code snippets for the HTML5 SDK. For details on the classes, methods, parameters, and so on, refer to the reference guide that ships with the product.

#### **Initiate SDK Capture with Default Options**

```
var cameraOptions = \{ containerId : "",
     preference : "camera",
   useVideoStream : true};
```
KfxWebSDK.Capture.create(cameraOptions,function(createSuccess){

```
 KfxWebSDK.Capture.takePicture(function(imageData){
//success, user get the captured image in the ImageData format .
   },function(error){
                      // error while taking the picture 
   });
  },function(error){
// error while creating the capture control
 });
```
#### **containerId**

Specifies the DIV on which the camera will be launched.

#### **preference**

When advanced capture is turned off, you can choose between the gallery and the camera.

#### **useVideoStream**

A flag which allows the user to choose between advanced capture (HTML5 SDK camera) or standard capture (device camera or gallery).